#### BÔ Y TẾ TRƯỜNG ĐAI HỌC Y TẾ CÔNG CỘNG

### CỘNG HOÀ XÃ HỘI CHỦ NGHĨA VIỆT NAM Độc lập - Tự do - Hạnh phúc

Hà Nội, ngày <sup>0</sup>7 tháng 01 năm 2019

# THƯ MỜI CHÀO HÀNG

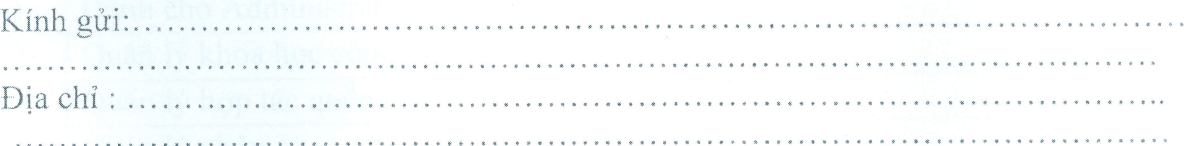

Trường Đại học Y tế công công có nhu cầu thuê bảo trì phần mềm Quản lý nhân sư với cấu hình kỹ thuật đáp ứng như trong phụ lục đính kèm.

Đơn vị nộp báo giá phải đáp ứng được các tiêu chuẩn sau:

- Đăng ký kinh doanh đúng ngành nghề yêu cầu.
- Bản chào giá phải đáp ứng đủ số lượng, đặc tính kỹ thuật như yêu cầu.
- Thời han cung cấp theo thỏa thuận hợp đồng
- Thời hạn hiệu lực của báo giá tối thiếu là 60 ngày.
- Báo giá yêu cầu niêm phong gửi về phòng Công nghệ thông tin.
- Báo giá phải có chữ kí và ghi rõ họ tên của người có trách nhiệm.
- Thời hạn nộp báo giá chậm nhất đến . 8h.30... ngày 17 /01 /2019.

Xin mời đơn vị có đủ điều kiện, năng lực và kinh nghiệm tham gia chào hàng. Moi thông tin xin liên hệ : Phòng Công nghệ Thông tin, Trường Đại học Y tê

công công để đăng kí chào hàng và tìm hiểu các thông tin cần thiết khác.

Địa chỉ liên hệ: Phòng Công nghệ Thông tin

Trường Đại học Y tế công cộng: Số 1A, Đường Đức Thắng, Phường Đức Thăng, Quân Bắc Từ Liêm, Hà Nội

Điện thoại: 024.62662350

Fax: 024 6266 2385

Trường Đại học Y tế Công Cộng xin gửi tới quý đơn vị lời chào trân trọng và hợp tác.

DALBIEN BÊN MỜI CHÀO HÀNG **HHEUNTRUONG** TRƯỜNG **ĐẠI HỌC** Ō Y TÊ CÔNG CÔNG Bùi Thi Thu Hà

# Bản phụ lục kèm theo thư mời ngày 7/1/2019 **YÊU CẦU KỸ THUẬT BẢO TRÌ PHẦN MỀM QUẢN LÝ NHÂN SỰ**

### **1. Phạm vi công việc bảo trì**

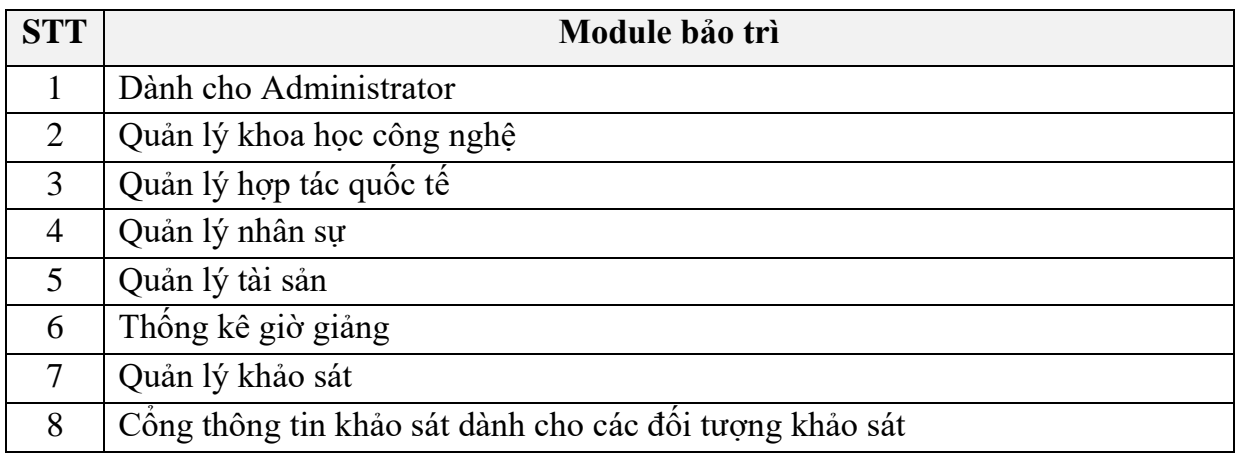

## **2. Nội dung công việc cụ thể**

- 2.1. Modul dành cho Administrator
	- Kiểm tra hệ thống cơ sở dữ liệu của phần mềm quản lý đào tạo định kỳ 03 tháng 1 lần để đảm bảo tối ưu hệ thống
	- Backup dữ liệu định kỳ tuần/lần trên máy chủ
	- Backup dữ liệu đột xuất khi có đề nghị từ nhà trường trên máy chủ
	- $-$  Hỗ trợ thay đổi phương thức xác thực người dùng khi nhà trường thay đổi hệ thống email
	- Hỗ trợ việc phân loại tài khoản khi nhà trường thêm/bớt nhóm người dùng mới
	- Hỗ trợ chỉnh sửa 1 báo cáo/năm và thêm mới 1 báo cáo/năm
	- Cài đặt lại ứng dụng khi nhà trường chuyển đổi máy chủ, hạ tầng (tối đa 01 lần/năm hoặc có sự cố)
	- Sửa chữa các lỗi phát sinh của các tính năng nằm trong modul
- 2.2. Modul Thống kê giờ giảng
- 2.2.1. Chức năng Định mức giờ giảng
	- Hoàn thiện chức năng import/export theo mẫu gửi kèm.
	- Hỗ trợ chỉnh sửa các trường dữ liệu bên cổng thông tin cán bộ cho phù hợp với các dữ lệu thống kê
	- Hoàn thiện báo cáo theo yêu cầu
	- Bổ sung hệ số cho hoạt động chi trả trực tiếp
- 2.2.2. Chức năng hoạt động cá nhân
	- Cập nhật bộ lọc Real time (khi chọn các trường dữ liệu lọc, dữ liệu sẽ hiển thị không cần phải chọn nút tìm kiếm như hiện tại)
- 2.2.3. Chức năng quản lý hoạt động >> Hoạt động Giảng dạy
	- Cập nhật chức năng export lịch giảng: khi giảng viên đã nhập lịch giảng, hệ thống sẽ xuất lịch trên hệ thống (hiện tại mặc định xuất form nhập lịch giảng- chỉ có dữ liệu trắng)
- 2.2.4. Chức năng quản lý hoạt động>> Hoạt động Hội đồng - Cập nhật bộ lọc theo loại hình đào tạo
- 2.2.5. Chức năng quản lý hoạt động>> Hoạt động Hướng dẫn
- Cập nhật bộ lọc theo loại hình đào tạo
- 2.2.6. Chức năng quản lý hoạt động>> Hoạt động Điều phối
	- Cập nhật chức năng kiểm tra danh sách lớp học phần chưa điều phối : Cho phép cập nhật giảng viên điều phối tại giao diện:

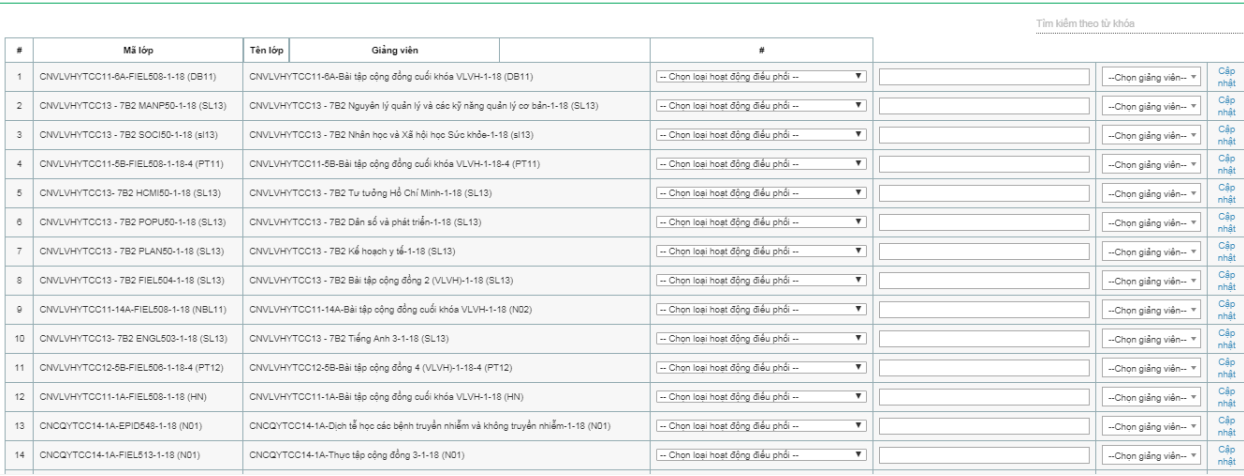

2.2.7. Thời khóa biểu (Lịch giảng đường)

- Cho phép lựa chọn các tòa nhà cần in (bằng cách chọn 1 hoặc nhiều tòa nhà)
- Cho phép thêm các hoạt động trực tiếp từ giao diện TKB (các nút + tại các giảng đường chưa hoạt động)
- Khi muốn cập nhật giảng đường  $\gg$  giao diện hiệu chỉnh lịch giảng lọc các giảng đường có sức chứa phù hợp với lớp và còn trống)
- 2.2.8. 2Thời khóa biểu (Lịch giảng đường)
	- Cho phép hiển thị thông báo mới cho giảng viên đối với các góp ý liên quan đến hoạt động của các nhân do cán bộ quản lý phản hồi

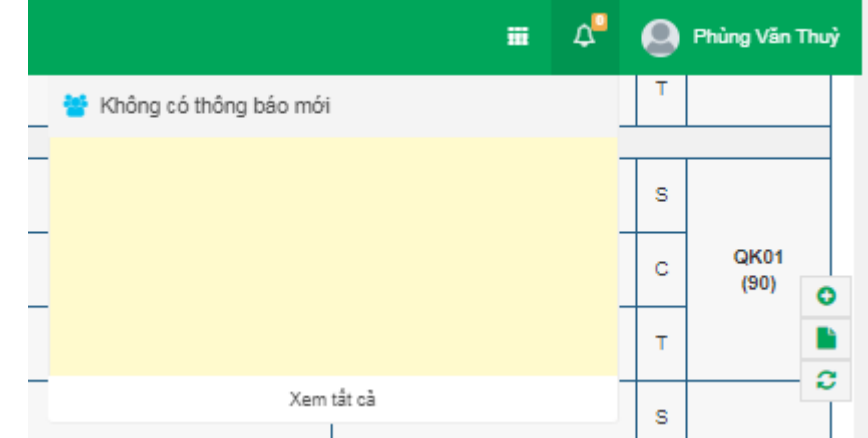

- - Cho phép hiển thị thông báo với cán bộ quản lý cho các phản hồi của giảng viên đối với nhận xét của cán bộ
- 2.2.9. Chức năng quản lý hoạt động>> Tổng hợp giờ giảng
	- Bổ sung form báo cáo chi trả trực tiếp theo Quy định giờ giảng năm 2019
- 2.3. Modu[lQuản lý khoa học công nghệ](http://qlns.huph.edu.vn/loginsso/Redirect.aspx?url=http://qlns.huph.edu.vn/NghienCuuKhoaHoc/SSOLogin.aspx&appId=41FCFE8609484C9BA45D7CE0F4AB5CED)
- 2.3.1. Phần tính giờ NCKH
	- a. Đối với phần admin
	- Kiểm tra lại công thức tính điểm của tất cả các sản phẩm tính giờ NCKH hiện nay (Cung cấp lại công thức đang có để phòng NCKH kiểm tra và check lại)
- Để mở phần bổ sung các hệ số giờ cho từng sản phẩm vì giờ có thể thay đổi qua từng năm, admin sẽ chủ động thay đổi khi nhà trường cập nhật hoặc tắt 1 số chức năng nếu năm đó không áp dụng.
- Thêm chức năng "ghi chú" bên cạnh nội dung "Xác minh sản phẩm có được tính giờ hay không và phản hồi của các giảng viên
- Xem lại phần tìm kiếm sản phẩm, để tìm kiếm theo năm học.
- Khi in danh sách bảng điểm theo năm thì phải hiện ra theo năm chính xác. Ví dụ in bảng điểm năm học 2017-2018 của gv A thì tên file lại là năm học 2016-2017, admin lại phải sửa của từng người.
- In danh sách các sản phẩm cần phải hiện cả năm, cả mã sản phẩm để lọc nếu trùng.
- b. Đối với phần nhập liệu của giảng viên
- Trong quá trình nhập, giảng viên thường xuyên không nhập được vì không hiện ra các mục để lựa chọn. việc nhập 2 thành viên tham gia nghiên cứu nhưng đề tài lại chỉ hiện vào sản phẩm của 1 người, 1 người còn lại không thấy hiện danh mục đề tài mà lại phải nhập lần thứ 2. Hoặc danh mục thành viên tham gia nhập trên 8 người thì không thể add thêm được.
- Với **Phiếu kê khai thực hiện đề tài NCKH**: Thêm chức năng/ trường để khi nhập thời gian bắt đầu và kết thúc thì tự xuất ra là đang thực hiện, xin gia hạn hay đã kết thúc (có thể thêm 1 ô kiểm). Nếu đề tài là **đang thực hiện**, thêm trường đã giải ngân được bao nhiêu và % giải ngân được và có đúng tiến độ hay không – Thêm chức năng thời gian báo cáo và link chức năng này với quản trị (thực hiện nhắc qua email) để nhắc các báo cáo viên báo cáo định kỳ.
- Thêm trường **Quốc gia của nhà tài trợ** để tiện thống kê nguồn tài trợ từ đâu
- Với **Kê khai bài báo trong nước và quốc tế**: Nên thiết kế để có thể hiển thị được khi chỉ cần 1 thành viên trong bài báo kê khai (giảm tải nhập liệu và giảm duplicate trên hệ thống)
- Xem lại mục up minh chứng, cho là mục yêu cầu bắt buộc. và ghi rõ nếu nhiều file đề nghị up file đuôi .rar
- Đối với giảng viên nhập phần đề tài, để cho thành viên tham gia nghiên cứu là không giới hạn, hiện nay nhập nhiều hơn 8 là không hiện ra danh sách.
- Khi tìm kiếm cũng phải hiện mã sản phẩm Phần lý lịch khoa học
- Với đề tài nhập mới từ ý tưởng đến đề cương, đề tài có chạy vào lý lịch tính giờ cho từng người ko, có cần phân bổ lại giờ không?

## 2.3.2. Phần Quản lý

Kiểm tra lại phần tìm kiếm và báo cáo theo các trường yêu cầu, lưu ý 1 số báo cáo:

- 1. Báo cáo số giờ NCKH từng giảng viên
- 2. Báo cáo tổng số bài báo quốc tế: Báo cáo số bài báo là tác giả đứng đầu tên, bài báo liên hệ và đứng cuối, tham gia
- 3. Báo cáo tổng số bài báo trong nước và danh sách theo năm học, theo năm tài chính.
- 4. Thêm chức năng save/ xuất ra file excel theo các trường mình lưa chon để tiên cho việc thống kê
- 5. Làm sạch lại dữ liệu
- 6. In danh sách, báo cáo các sản phẩm cần phải hiện cả năm, cả mã sản phẩm để lọc nếu trùng.
- 7. Cần tìm kiếm sản phẩm theo năm tài chính, theo năm học.
- 2.4. Modul [Hợp](http://qlns.huph.edu.vn/loginsso/Redirect.aspx?url=http://qlns.huph.edu.vn/NghienCuuKhoaHoc/SSOLogin.aspx&appId=41FCFE8609484C9BA45D7CE0F4AB5CED) tác quốc tế
- 2.4.1. Mối quan hệ hợp tác quốc tế:
	- 1. Thời gian bắt đầu và kết thúc không sort được theo thời gian
	- 2. Các quốc gia/châu lục chưa đủ và đúng
- 2.4.2. Nhập thông tin đoàn vào:

1. Trên trang chủ cần có thêm thanh công cụ Ngày vào - Ngày ra - Mục đích giống mục "Đoàn ra" cho dễ nhìn và dễ tìm kiếm.

2. Ở phần Châu lục và quốc tịch không khớp nhau, cần tách ra rõ ràng quốc tịch nào đi với châu lục nào để dễ tim, ngoài ra có 1 số quốc tịch không có.

3. File đính kèm khi muốn gắn tài liệu lên thì không nhận file ảnh, chỉ nhận file pdf vì vậy gặp khó khăn nếu như muốn tải hộ chiếu của khách lên trong TH khách gửi file ảnh (bổ xung cho phép upload cả file ảnh).

4. Kết quả hợp tác:

2.4.3. Nhập thông tin đoàn ra:

1. Đơn vị công tác bị lỗi, không chọn được nơi công tác

- 2. Chuyển mục Quốc tịch thành Quốc gia
- 3. Quốc gia + Châu lục chưa đủ và đúng, không chọn lọc được
- 2.4.4. Danh sách danh mục Nơi đăng tải:

Hiện tại không thêm mới được các nơi đăng tải mới, cần bổ xung.

2.5. Modul Quản lý nhân sự

a. Hỗ trợ điều chuyển các trường hợp đã nghỉ hưu, nghỉ việc sang 1 mục là **Nghỉ hưu, nghỉ việc:** (Hiện tại nhân sự đã nghỉ hưu, nghỉ việc vẫn nằm trong danh sách chung, khó khăn trong công tác thống kê, quản lý).

b. Tạo mục **Chấm công, báo các chế độ nghỉ**.

c. Tạo mục **Báo đi công tác:** Theo quy trình: Cá nhân đi công tác Kê khai thông tin theo biểu mẫu  $\Rightarrow$  Lãnh đạo khoa/phòng xác nhân  $\Rightarrow$  Phòng Tổ chức cán bộ tiếp nhân thông tin và thống kê)

d. Tạo mục **Báo vắng sự kiện**: Theo quy trình: P. TCCB sẽ update các sự kiện và thông tin có liên quan  $\Rightarrow$  cá nhân nghỉ sự kiện (lý do chính đáng) vào sự kiện đó và lựa chọn kê khai các thông tin theo mẫu  $\Rightarrow$  Lãnh đạo Khoa/phòng xác nhận  $\Rightarrow$  Phòng Tổ chức cán bộ tiếp nhận thông tin và thống kê).

# **PHÒNG CÔNG NGHỆ THÔNG TIN**

Triệu Quốc Vinh